# ةردقملاو ةلداعلا راظتنالا مئاوق نيوكت FRTS مادختساب ةئفلا ىلع ةدمتعملا Ï

# المحتويات

[المقدمة](#page-0-0) [المتطلبات الأساسية](#page-0-1) [المتطلبات](#page-0-2) [المكونات المستخدمة](#page-0-3) [الاصطلاحات](#page-1-0) [لماذا إستخدام CBWFQ مع FRTS؟](#page-1-1) [التكوين](#page-1-2) [إجراء إلزامي](#page-3-0) [الرسم التخطيطي للشبكة](#page-3-1) [التكوينات](#page-3-2) [التحقق من الصحة](#page-4-0) [استكشاف الأخطاء وإصلاحها](#page-6-0) [معلومات ذات صلة](#page-6-1)

## <span id="page-0-0"></span>المقدمة

يقدم هذا المستند نموذجا لتكوين قوائم الانتظار العادلة والمقدرة المعتمدة على الفئة (CBWFQ (مع تنظيم حركة بيانات ترحيل الإطارات (FRTS).

توسع CBWFQ وظيفة قوائم الانتظار العادلة والمقدرة (WFQ (القياسية لتوفير الدعم لفئات حركة مرور البيانات المعرفة من قبل المستخدم. يستخدم FRTS قوائم الانتظار على شبكة ترحيل الإطارات للحد من الترددات التي يمكن أن تتسبب في الازدحام. يتم تخزين البيانات مؤقتا ثم إرسالها إلى الشبكة بكميات منظمة لضمان ملائمة حركة المرور داخل مظروف حركة المرور الموعود به للاتصال المعين.

## <span id="page-0-1"></span>المتطلبات الأساسية

#### <span id="page-0-2"></span>المتطلبات

لا توجد متطلبات خاصة لهذا المستند.

#### <span id="page-0-3"></span>المكونات المستخدمة

يتم دعم CBWFQ اعتبارا من إصدارات برنامج software®IOS Cisco التالية حسب النظام الأساسي:

- برنامج -) Cisco 7500 Series with Versatile Interface Processors (VIP) (Distributed CBWFQ T(5)12.1 الإصدار Cisco IOS
- الأنظمة الأساسية من السلسلة Series 7200 Cisco و 3600/2600 Series والأنظمة الأساسية الأخرى من

السلسلة غير 7500 - برنامج IOS Cisco الإصدار 12.1(2)T

ومع ذلك، كانت كلا الموجهات المستخدمة لمستند التكوين هذا تقوم بتشغيل البرنامج Software IOS Cisco، الإصدار .(2)12.2

تم إنشاء المعلومات الواردة في هذا المستند من الأجهزة الموجودة في بيئة معملية خاصة. بدأت جميع الأجهزة المُستخدمة في هذا المستند بتكوين ممسوح (افتراضي). إذا كانت شبكتك مباشرة، فتأكد من فهمك للتأثير المحتمل لأي أمر.

### <span id="page-1-0"></span>الاصطلاحات

للحصول على مزيد من المعلومات حول اصطلاحات المستندات، راجع [اصطلاحات تلميحات Cisco التقنية.](//www.cisco.com/en/US/tech/tk801/tk36/technologies_tech_note09186a0080121ac5.shtml)

# <span id="page-1-1"></span>لماذا إستخدام CBWFQ مع FRTS؟

إذا كان لديك بيانات معينة لتحميها، فإن CBWFQ يوفر طريقة لتحديد هذه البيانات بشكل أكبر باستخدام فئات معينة. باستخدام CBWFQ، يصبح الوزن المحدد لفئة ما هو وزن كل حزمة تطابق معايير الفئة. يتم اشتقاق هذا الوزن من النطاق الترددي الذي قمت بتعيينه للفئة. يتم تطبيق WFQ بعد ذلك على هذه الفئات، بدلا من تطبيقه على التدفقات نفسها، ويمكن أن تتضمن الفئات عدة تدفقات.

# <span id="page-1-2"></span>التكوين

في هذا القسم، تُقدّم لك معلومات تكوين الميزات الموضحة في هذا المستند.

ملاحظة: للعثور على معلومات إضافية حول الأوامر المستخدمة في هذا المستند، أستخدم [أداة بحث الأوامر](//tools.cisco.com/Support/CLILookup/cltSearchAction.do) [\(للعملاء](//tools.cisco.com/RPF/register/register.do) المسجلين فقط).

يوفر الجدول التالي دليلا مرجعيا سريعا للإدخالات التي قد تراها في التكوينات:

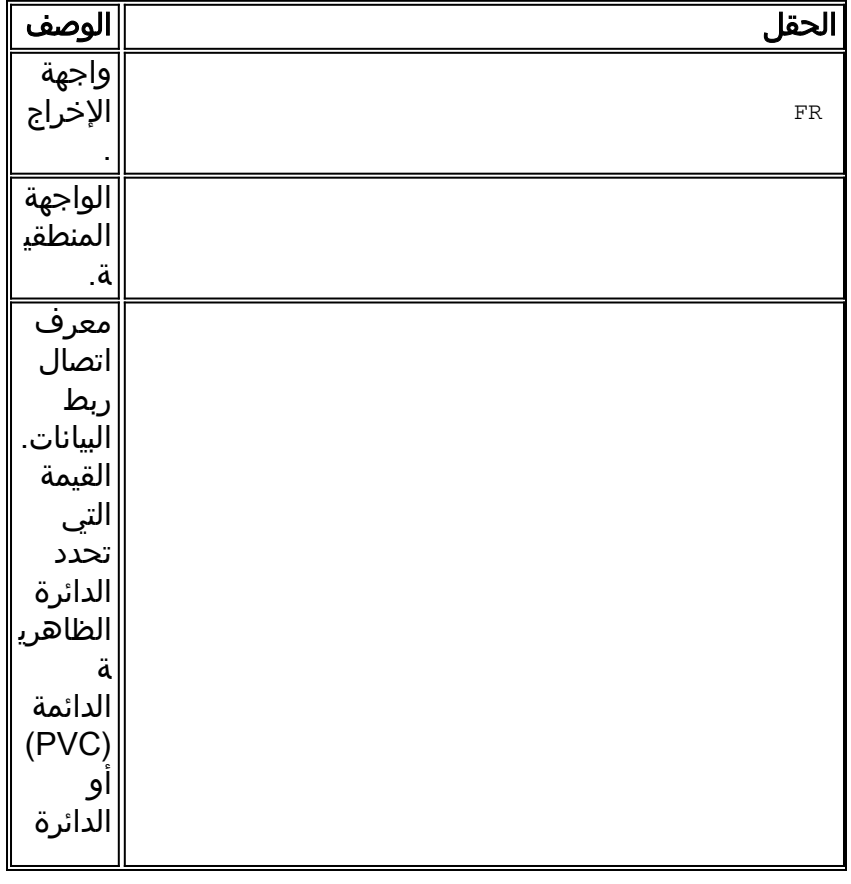

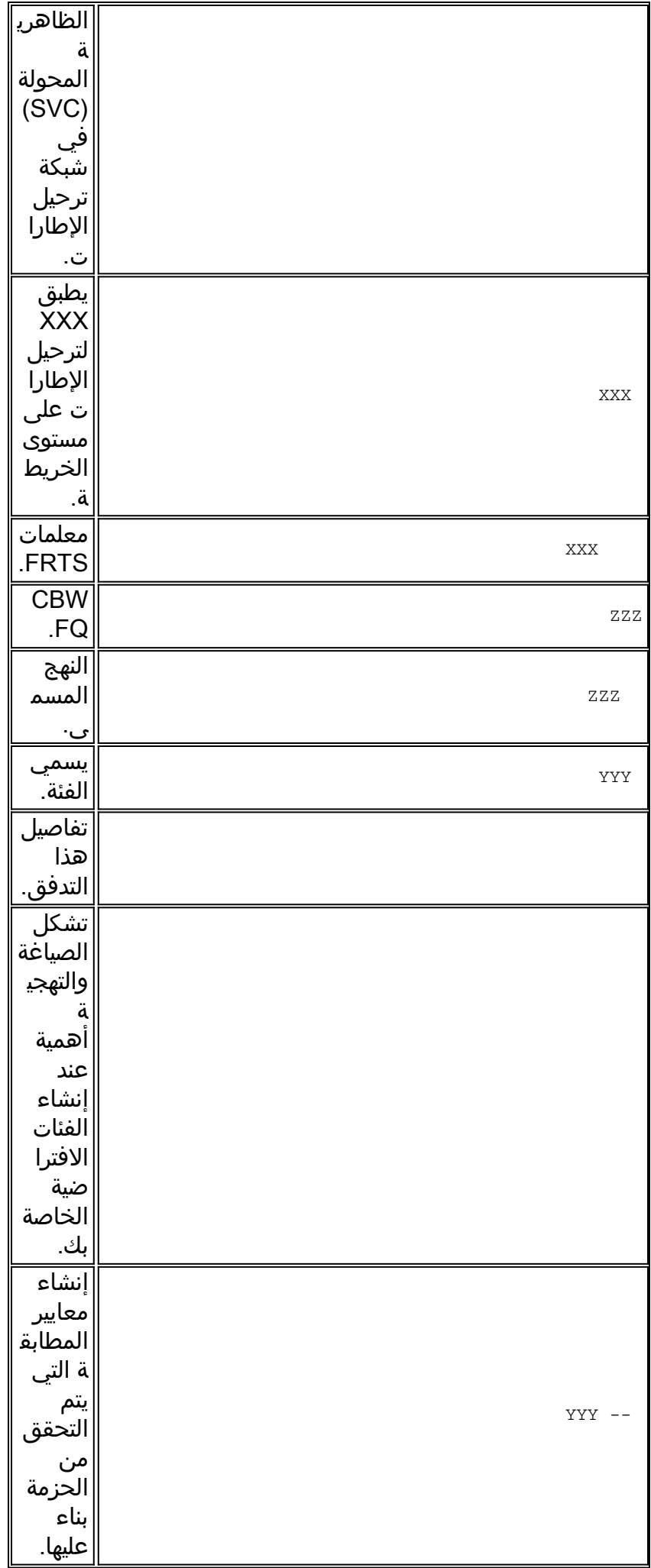

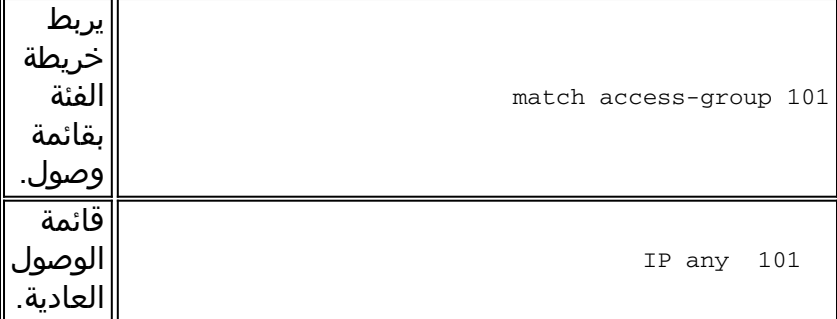

ملاحظة: *السلسلة 7500 من Cisco*: اعتبارا من برنامج Cisco IOS الإصدار T(5)12.1، يجب تشغيل سياسات جودة الخدمة (QoS) في الوضع الموزع على معالج الواجهة متعدد الاستخدام (VIP) لأن جودة الخدمة المستندة إلى معالج التوجيه/المحول (RSP) لم تعد مدعومة. وبالتالي، أستخدم الأمر **shape** والأوامر الأخرى لواجهة سطر الأوامر (CLI) لجودة الخدمة النمطية لتنفيذ تنظيم حركة البيانات الموزعة (DTS (لواجهات ترحيل الإطارات على VIPs على سلسلة 7500 Cisco. يجمع DTS بين تنظيم حركة البيانات العامة (GTS (و FRTS.

## <span id="page-3-0"></span>إجراء إلزامي

يتضمن تكوين CBWFQ باستخدام FRTS الخطوات الإلزامية الثلاث التالية:

- تعريف خرائط الفئة (خريطة الفئة).قم بإنشاء معايير المطابقة التي يتم بموجبها التحقق من الحزمة لتحديد ما .1 إذا كانت تنتمي إلى فئة ما.
- 2. تكوين خريطة السياسة (خريطة السياسة) وتعريف الفئات (الفئة).تحديد اسم خريطة السياسة. يربط مواصفات ضمانات النطاق الترددي، ووضع السياسات، والأولوية لكل فئة من فئات حركة المرور. وتستلزم هذه العملية تكوين النطاق الترددي، وما إلى ذلك، لتطبيقه على الحزم التي تنتمي إلى أحد خرائط الفئة المحددة سابقا. لهذه العملية، قم بتكوين خريطة سياسة تحدد السياسة لكل فئة من فئات حركة مرور البيانات.
	- 3. قم بإرفاق "نهج الخدمة" بفئة خريطة FRTS (service-policy).قم بإرفاق السياسات المقررة المحددة مع سياسة الخدمة المحددة إلى فئة الخريطة (وبالتالي فإن DLCI أو الواجهة الفرعية التي يتم فيها تطبيق ترحيل الإطارات من فئة الخريطة).

### <span id="page-3-1"></span>الرسم التخطيطي للشبكة

يستخدم هذا المستند إعداد الشبكة الموضح في الرسم التخطيطي أدناه.

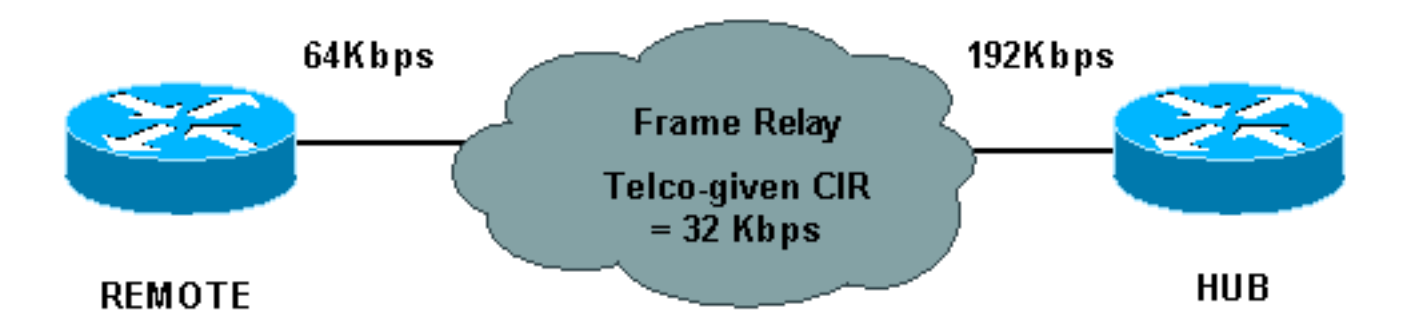

يستخدم الرسم التخطيطي للشبكة أعلاه القيم التالية:

- الموزع المعدل الفعلي = 192 كيلوبت في الثانية، المعدل المضمون = 32 كيلوبت في الثانية
	- البعيد معدل فعلي = 64 كيلوبت في الثانية، معدل مضمون = 32 كيلوبت في الثانية

#### <span id="page-3-2"></span>التكوينات

يستخدم هذا المستند التكوينات الموضحة أدناه.

- لوحة وصل مع CBWFQ مكونة
	- عن بعد

#### لوحة وصل مع CBWFQ مكونة <snip> ! class-map match-all YYY match access-group 101 ! ! policy-map ZZZ class YYY bandwidth percent 50 <snip> interface Serial0/0 no ip address encapsulation frame-relay no fair-queue frame-relay traffic-shaping interface Serial0/0.1 point-to-point ip address 10.1.1.1 255.255.255.0 frame-relay interface-dlci 16 frame-relay class XXX ! map-class frame-relay XXX frame-relay cir 64000 frame-relay mincir 32000 frame-relay adaptive-shaping becn frame-relay bc 8000 service-policy output ZZZ <snip> ! access-list 101 permit ip host 10.0.0.1 host 11.0.0.1

#### عن بعد

```
interface Serial0/0
                       no ip address
           encapsulation frame-relay
                       no fair-queue
         frame-relay traffic-shaping
                                    !
interface Serial0/0.1 point-to-point
   ip address 10.1.1.2 255.255.255.0
       frame-relay interface-dlci 16
               frame-relay class XXX
                                    !
           map-class frame-relay XXX
               frame-relay cir 64000
            frame-relay mincir 32000
   frame-relay adaptive-shaping becn
                 frame-relay bc 8000
                                    !
```
<span id="page-4-0"></span>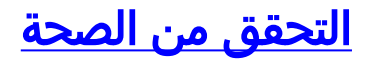

يوفر هذا القسم معلومات يمكنك إستخدامها للتأكد من أن التكوين يعمل بشكل صحيح.

يتم دعم بعض أوامر **العرض بواسطة** <u>[أداة مترجم الإخراج \(](https://www.cisco.com/cgi-bin/Support/OutputInterpreter/home.pl)[العملاء المسجلون فقط\)، والتي تتيح لك عرض تحليل](//tools.cisco.com/RPF/register/register.do)</u> [إخراج أمر](//tools.cisco.com/RPF/register/register.do) العرض.

- pvc relay-frame show يعرض إحصائيات حول PVCs لواجهات ترحيل الإطارات.
- show policy-map يعرض تكوين جميع الفئات التي تتضمن خريطة سياسة الخدمة المحددة او جميع الفئات لجميع خرائط النهج الموجودة.
	- show policy-map [interface] يعرض تكوين جميع الفئات التي تم تكوينها لجميع سياسات الخدمة على الواجهة المحددة أو لعرض الفئات لنهج الخدمة ل PVC محدد على الواجهة.

ما يلي هو نموذج إخراج من الأمر show frame-relay pvc:

**[**Hubrouter#**show frame-relay pvc [interface interface ][dlci** (PVC Statistics for interface Serial0/0 (Frame Relay DTE

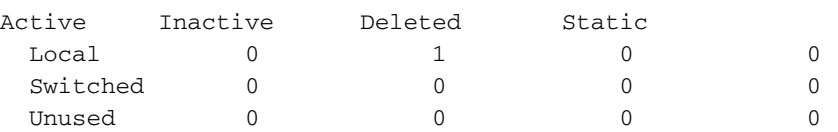

DLCI = 16, DLCI USAGE = LOCAL, PVC STATUS = ACTIVE, INTERFACE = Serial0/0.1

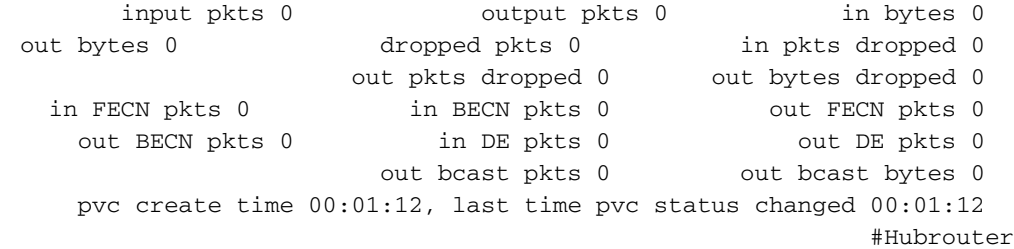

يمكنك إستخدام الصياغة التالية باستخدام هذا الأمر:

- تشير الواجهة (إختياري) إلى واجهة معينة يتم عرض معلومات PVC لها.
- الواجهة (إختياري) رقم الواجهة الذي يحتوي على DLCIs والتي تريد عرض معلومات PVC لها.
- DLCI -) إختياري) رقم DLCI محدد يستخدم على الواجهة. يتم عرض إحصائيات PVC المحدد عند تحديد DLCI أيضا.
	- فيما يلي نموذج إخراج من الأمر show policy-map:

```
Hubrouter#show policy-map
                                        Policy Map ZZZ 
                                            Class YYY 
                            Weighted Fair Queueing 
(Bandwidth 50 (%) Max Threshold 64 (packets 
                                            Class WWW 
                            Weighted Fair Queueing 
(Bandwidth 25 (%) Max Threshold 64 (packets 
      فيما يلي نموذج إخراج من show policy-map [interface].
```

```
Hubrouter#show policy-map interface s0/0.1
                            Serial 0/0.1: DLCI 16 
                (Service-policy output: ZZZ (1057 
            (Class-map: YYY (match-all) (1059/2 
                           packets, 0 bytes 0 
second offered rate 0 bps, drop rate 0 bps 30
```

```
(Match: access-group 101 (1063 
                                     Weighted Fair Queueing 
                            Output Queue: Conversation 73 
             (Bandwidth 50 (%) Max Threshold 64 (packets 
                         pkts matched/bytes matched) 0/0) 
               depth/total drops/no-buffer drops) 0/0/0) 
                          (Class-map: WWW (match-all) (1067/3 
                                          packets, 0 bytes 0 
             second offered rate 0 bps, drop rate 0 bps 30 
                             (Match: access-group 102 (1071 
                                     Weighted Fair Queueing 
                            Output Queue: Conversation 74 
             (Bandwidth 25 (%) Max Threshold 64 (packets 
                         pkts matched/bytes matched) 0/0) 
               depth/total drops/no-buffer drops) 0/0/0) 
                (Class-map: class-default (match-any) (1075/0 
                                    packets, 706 bytes 2 
          second offered rate 0 bps, drop rate 0 bps 30 
                                       (Match: any (1079 
فيما يلي المصطلحات الأخرى التي يمكنك رؤيتها أيضا في عمليات تهيئة مماثلة:
```
- CIR معدل المعلومات الملتزم به. المعدل الذي توافق عنده شبكة ترحيل الإطارات على نقل المعلومات في ظل ظروف عادية، ويتجاوز المتوسط حد أدنى للزيادة الزمنية.
- قوائم انتظار FIFO قوائم انتظار ما يدخل ويخرج أولا. يتضمن FIFO التخزين المؤقت وإعادة توجيه الحزم بالترتيب للوصول. لا يجسد FIFO أي مفهوم للأولوية أو فئات حركة المرور. هناك صف واحد فقط، ويتم التعامل مع جميع الحزم بشكل متساو. يتم إرسال الحزم من واجهة بالترتيب الذي تصل به.

# <span id="page-6-0"></span>استكشاف الأخطاء وإصلاحها

لا تتوفر حاليًا معلومات محددة لاستكشاف الأخطاء وإصلاحها لهذا التكوين.

## <span id="page-6-1"></span>معلومات ذات صلة

- [تكوين ترحيل الإطارات وتنظيم حركة بيانات ترحيل الإطارات](//www.cisco.com/en/US/docs/ios/12_1/qos/configuration/guide/qcdfrts.html?referring_site=bodynav)
	- [تكوين ترحيل الإطارات واستكشاف أخطائه وإصلاحها](//www.cisco.com/en/US/tech/tk713/tk237/technologies_tech_note09186a008014f8a7.shtml?referring_site=bodynav)
	- [قوائم الانتظار العادلة والمقدرة المعتمدة على الفئة](//www.cisco.com/en/US/docs/ios/12_0t/12_0t5/feature/guide/cbwfq.html?referring_site=bodynav)
		- [الدعم التقني والمستندات Systems Cisco](//www.cisco.com/cisco/web/support/index.html?referring_site=bodynav)

ةمجرتلا هذه لوح

ةي الآلال تاين تان تان تان ان الماساب دنت الأمانية عام الثانية التالية تم ملابات أولان أعيمته من معت $\cup$  معدد عامل من من ميدة تاريما $\cup$ والم ميدين في عيمرية أن على مي امك ققيقا الأفال المعان المعالم في الأقال في الأفاق التي توكير المالم الما Cisco يلخت .فرتحم مجرتم اهمدقي يتلا ةيفارتحالا ةمجرتلا عم لاحلا وه ىل| اًمئاد عوجرلاب يصوُتو تامجرتلl مذه ققد نع امتيلوئسم Systems ارامستناه انالانهاني إنهاني للسابلة طربة متوقيا.